Jurnal Pengabdian Kepada Masyarakat

UN CIPTA, RASA

**Batasa : Bangun Cipta, Rasa, & Karsa**

Volume 2 Nomor 4 – Oktober 2023

# **MENINGKATKAN KREATIVITAS DALAM BENTUK WADAH POTENSI EKONOMI MELALUI KONTEN YOUTUBE DAN TIKTOK**

**Saripah<sup>1</sup> , Maemunah Nurmaya Sari<sup>2</sup> , Juni Mashita<sup>3</sup>**

Universitas Indraprasta PGRI, Jakarta, Indonesia<sup>1,2,3</sup> [saripah@unindra.ac.id](mailto:saripah@unindra.ac.id1)<sup>1</sup>, [maemunah.nurmaya@unindra.ac.id](mailto:maemunah.nurmaya@unindra.ac.id2)<sup>2,</sup> [Junimashita11@gmail.com](mailto:Junimashita11@gmail.com3)<sup>3</sup>

# **ABSTRAK**

Media Sosial sangat beragam saat ini. Tidak hanya sekadar untuk hiburan, namun bisa menjadi potensi ekonomi bagi berbagai pihak. Pembelajaran yang dilakukan pada lembaga pendidikan Taman Kanakkanak tentu berbeda dengan pendidikan formal pada umumnya, karena pada pembelajaran di tingkat taman kanak-kanak pembelajaran akan dibuat semenarik mungkin untuk menarik minat dan motivasi anak untuk mau belajar sambil bermain. Pada RA Al-Hidayah, potensi ekonomi hanya didapatkan dari SPP anak didiknya saja, tanpa ada tambahan lain diluar pendapatan tetap tersebut. Pada kegiatan abdimas ini diadakan kegiatan workshop dalam rangka meningkatkan kreativitas dalam bentuk wadah potensi ekonomi melalui konten YouTube dan TikTok.

**Kata Kunci:** Peningkatan Kreativitas, Potensi Ekonomi, Konten Youtube dan TikTok

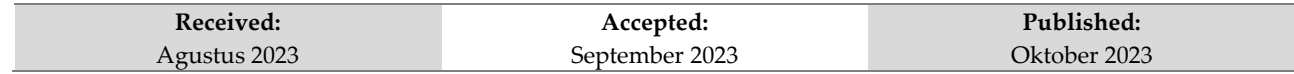

#### **PENDAHULUAN**

Pendidikan merupakan hal yang penting bagi kehidupan manusia karena dengan pendidikan banyak ilmu yang bisa didapatkan oleh manusia, mulai dari ilmu pengetahuan sampai ilmu untuk dapat menempatkan diri di dalam masyarakat. Menurut UU No. 20 tahun 2003 Pendidikan adalah usaha sadar dan terencana untuk mewujudkan suasana belajar dan proses pembelajaran agar peserta didik secara aktif mengembangkan potensi dirinya untuk memiliki kekuatan spiritual keagamaaan, pengendalian diri, kepribadian, kecerdasan, akhlak mulia, serta ketrampilan yang diperlukan dirinya, masyarakat, bangsa, dan Negara.

"Pemerintah sudah menetapkan Program Pendidikan Menengah Umum (PMU) sebagai rintisan program wajib belajar 12 tahun yang digulirkan pada tahun 2013. Namun secara nasional wajib belajar di Indonesia adalah 9 tahun, pada setiap daerah tergantung kesiapan dan

kemampuan daerah yang dapat diatur pada perda masing-masing daerah" (Hp3342, 2018).

Jenjang pertama pada wajib belajar 9 tahun adalah Sekolah Dasar (SD) dengan 12 tingkat atau setara dengan 6 tahun. Namun demikian sebelum memasuki jenjang pendidikan Sekolah Dasar sebagian besar orang tua menyekolahkan anaknya kepada lembaga pendidikan untuk anak usia dini (PAUD). Masih diambil dari UU No.20 Thn 2003. Pasal 1 ayat 14 menyatakan bahwa "Pendidikan Anak Usia Dini (PAUD) adalah salah satu upaya pembinaan yang di tujukan pada anak sejak lahir sampai dengan usia 6 tahun yang dilakukan melalui pemberian ransangan pendidikan untuk membantu pertumbuhan dan perkembangan jasmani dan rohani agar anak memiliki kesiapan dalam memasuki pendidikan yang lebih lanjut" (Bustanul et al., n.d.).

Di masyarakat lembaga pendidikan PAUD terdiri dari: Kelompok Bermain (KB) atau Playgroup (PG), Tempat Penitipan Anak (TPA) atau Daycare, Taman Kanak-kanak (TK) atau Kindergarden dan satuan PAUD sejenis (SPS).

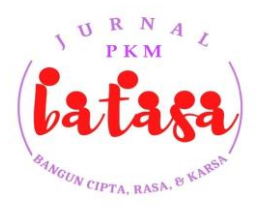

# Jurnal Pengabdian Kepada Masyarakat **Batasa : Bangun Cipta, Rasa, & Karsa**

Volume 2 Nomor 4 – Oktober 2023

Taman kanak kanak merupakan salah satu lembaga dari paud yang terdiri dari anak usia 4-6 tahun. Para orang tua umumnya mendafatrkan anaknya pada lembaga pendidikan TK karena pada lembaga ini, anak bisa bermasin sambil belajar membaca, menulis dan berhitung, sehingga anak akan menjadi lebih ceria dan bersemangat ketika belajar.

Dalam proses pembelajaran taman kanakkanak juga mempunyai seorang guru yang akan membimbing dan mendidik anak-anak, agar dapat belajar dengan baik dan menyenangkan. Guru harus memiliki banyak inovasi-inovasi terbaru bagaimana dapat meraih kepercayaan dan perhatian anak, sehingga anak akan ikut di dalam kegiatan yang akan dilakukan. Namun demikian kegiatan yang dilakukan oleh anak sebenarnya dapat menjadi potensi ekonomi bagi guru ataupun lembaga pendidikan tersebut dengan wadah yaitu YouTube dan Aplikasi Tiktok

YouTube merupakan sebuah situs web berbagi video yang memungkinkan penggunanya untuk mengunggah, menonton dan berbagi video. YouTube juga merupakan salah satu wadah potensi ekonomi yang lebih jelas dapat dilihat pada kutipan berikut ini. "Potensi YouTube menjadi ajang promosi suatu produk atau jasa semakin meningkat. Hal ini terlihat dari semakin beragamnya iklan bermunculan di video-video yang diunggah di platform YouTube, menandakan adanya potensi peningkatan pendapatan bagi produsen sekaligus konten kreator. Dari sisi konten kreator bisa mendapatkan penghasilan iklan melalui Google Adsense dan dari sisi pihak yang menayangkan iklan tentu saja bisa mendongkrak peningkatan omzet" (Sari et al., 2022:67).

Sedangkan TikTok adalah "platform media sosial yang populer di kalangan remaja. Ini menawarkan berbagai konten video yang menarik dan menghibur, seperti tarian, sinkronisasi bibir, dan humor"(Anggraini, Nurmayasari, & Saripah, 2023:2240). Di samping dapat menjadi wadah untuk potensi ekonomi lembaga pendidikan taman kanak-kanak, video yang diunggah pada akun YouTube dan aplikasi tiktok ini juga dapat menjadi kenangan bagi orang tua, kemudian untuk orang tua yang bekerja juga dapat menjadi alat untuk mengawasi dan tidak tertinggal dalam perkembangan psikologis dan fisiologis dari anakanaknya.

Dalam proses unggah video yang dilakukan perlu ada di-edit telebih dahulu agar video lebih banyak diminati dan video menjadi lebih baik lagi dari segi tampilan atau pengemasannya yang tentunya akan membuat penonton lebih suka dengan video tersebut. Dengan semakin banya orang yang menyukai video yang diunggah maka akan membuat channel tersebut akan semakin berkembang dan menumbuhkan potensi ekonomi dari channel tersebut.

Untuk merubah atau mengedit video yang akan diubah akan menggunakan aplikasi Capcut dimana pada aplikasi ini memiliki beberapa keunggulan yaitu: "mudah digunakan, memiliki fitur yang beragam, memiliki fitur green screen, dan aplikasi capcut menggunakan Bahasa Indonesia" (Yulius & Sartika, 2022:99).

#### **METODE**

Pelaksanaan pengabdian kepada masyarakat ini dilakukan dengan menggunakan metode ceramah dan turorial.

1. Metode Ceramah

Peserta diberikan gambaran mengenai sekolah-sekolah yang mampu meningkatkan potensi ekonominya melalui konten yang ada di YouTube dan TikTok.

2. Metode Demonstrasi

Peserta diberikan materi dan dipandu untuk mencoba mengedit video yang ada pada masing-masing perangkat *smartphone* masingmasing dengan menggunakan aplikasi CapCut kemudian meng-unggahnya ke dalam platform YouTube dan TikTok.

Pelaksanaan kegiatan pengabdian masyarakat ini dilakukan dalam beberapa tahapan antara lain:

1. Tahap Persiapan

Tahap persiapan dalam pelaksanaan abdimas ini dibagi menjadi:

a. Survei pendahuluan dilakukan dengan bertemu langsung dengan mitra baik secara *offline* maupun *online* untuk menggali permasalahan yang terjadi pada mitra. Survei ini dilakukan pada RA Al-Hidayah Depok selaku mitra mengenai apa yang dibutuhkan oleh mitra kemudian disosialisasikan dengan Tim Dosen yang

#### **MENINGKATKAN KREATIVITAS DALAM BENTUK WADAH POTENSI EKONOMI MELALUI KONTEN YOUTUBE DAN TIKTOK**

Saripah, Sari & Mashita (2023)

bergabung dalam kegiatan Pengabdian Masyarakat.

- b. Diskusi dengan tim pelaksana, Tahapan diskusi dengan tim pelaksana abdimas. Tim pelaksana abdimas yang terlibat terdiri atas tiga dosen dari Universitas Indraprasta PGRI. Diskusi membahas mengenai rancangan pelaksanaan abdimas, metode pelaksanaan, materi yang akan disampaikan sampai waktu pelaksanaan abdimas tersebut, serta hasil yang diinginkan oleh tim.
- 2. Tahap Pelaksanaan

Pelaksanaan kegiatan Pengabdian Masyarakat disepakati dilaksanakan tanggal 25 Mei 2023, di ruang serbaguna di sebelah Masjid Al-Hidayah Depok yang mulai pukul 08.00–17.00 WIB. Kegiatan pengabdian kepada masyarakat ini dilakukan dalam 4 tahap yaitu: tahap persiapan, tahap pelaksanaan dan tahap latihand dan tahap evaluasi. Pada tahap persiapan, tim membuat materi yang akan di bahas agar peserta dapat tertarik dan berani untuk membuat kontennya sendiri (baik di YouTube maupun TikTok). Adapun materi yang diberikan dalam tahap pelaksanaan pada pengabdian kepada masyarakat ini adalah:

#### **Materi 1 Membuat Saluran YouTube**

Pada sesi ini diisi dengan bagaimana cara membuat akun Youtube, *Upload* video pada akun YouTube serta pengenalan *tools*lain pada YouTube *Channel.* Beberapa materi yang disampaikan dapat dilihat pada gambar di bawah ini:

- a. Membuat saluran YouTube dimulai dengan cara membuat akun gmail. Kemudian memilih logo buat *channel* dan lanjutkan proses berikutnya.
- b. Untuk mengunggah video, cukup mengklik logo *upload video* pada saluran YouTube yang sudah dibuat sebelumnya.

Gambar 3 menunjukkan Ringkasan Alur Membuat Akun Youtube

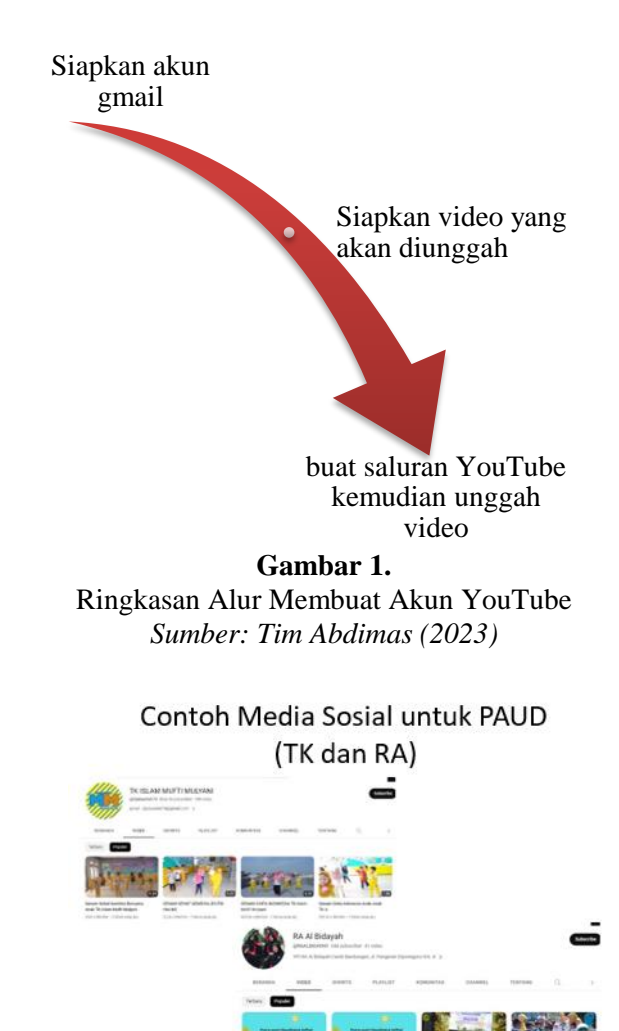

**Gambar 2.** Contoh TK dan RA yang Sudah Memiliki Potensi Ekonomi *Sumber: Tim Abdimas (2023)*

#### **Materi 2 Membuat Akun TikTok dan Membuat Video TikTok**

Pada sesi ini diisi dengan materi bagaimana cara membuat TikTok terlebih dahulu, yang dapat dilihat di bawah ini:

- a. Peserta harus mengunduh terlebih dahulu aplikasi TikTok dari Google Play atau App Store (apabila peserta belum mempunyai aplikasi TikTok pada perangkat masingmasing)
- b. Setelah aplikasi selesai terunduh kemudian peserta membuka aplikasi, yang dilanjutkan dnegan mengetuk profil yang berada di kanan bawah untuk memilih metode untuk mendaftar.
- c. Untuk mendaftar Pastikan alamat e-mail dan nomor telepon yang didaftarkan valid

Jurnal Pengabdian Kepada Masyarakat

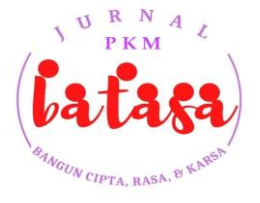

# **Batasa : Bangun Cipta, Rasa, & Karsa**

Volume 2 Nomor 4 – Oktober 2023

untuk proses masuk ke aplikasi dan pemulihan kata sandi.

Setelah selesai memberikan materi tentang membuat akun TikTok dilanjutkan dengan langkah mengunggah video ke dalam akun TikTok masing-masing, sebagai berikut:

- a. Peserta ketuk tanda (+) di bagian bawah layar Unggah konten, sebelum video di unggah peserta dapat menambah suara, efek, filter atau alat kamera lainnya yang ada dalam fitur TikTok tersebut untuk meningkatkan kualitas video yang akan diunggah tersebut.
- b. Setelah itu peserta dapat mulai merekam video dengan menekan tombol rekam yangn ada pada aplikasi
- c. Dilanjut dengan menekan rekam konten dan mengetuk tanda centang dan membuat editan tambahan di halaman postingan untuk lebih menarik penonton untuk menonton video yang diunggah.
- d. Langkah yang terakhir adalah memposting video.

#### Contoh Media Sosial untuk PAUD (TK dan RA)

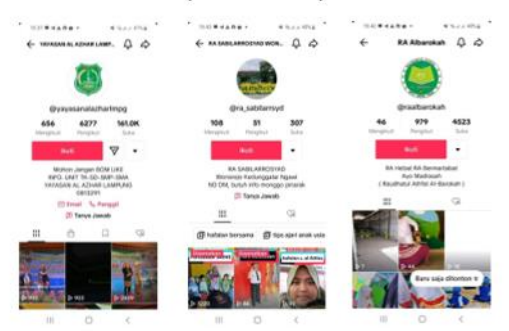

**Gambar 3.** Contoh Media Sosial untuk PAUD (RA dan TK) *Sumber: Tim Abdimas (2023)*

#### **Materi 4 Mengedit Video dengan Aplikasi CapCut**

Pada sesi ini juga masih diisi dengan ceramah dan latihan. Diawali dengan memberikan informasi bagaimana cara mengedit video menggunakan aplikasi CapCut, kemudian dilanjutkan dengan demontrasi. Di bagian materi 3 inilah peserta diajarkan untuk mengedit video yang peserta punya dengan langkah sebagai berikut:

- a. Peserta membuka aplikasi CapCut kemudian pilih menu "Edit" dan menekan opsi "New Project" atau "Proyek Baru"
- b. Dilanjutkan dengan memilih video dari galeri yang hendak diedit dan diunggah ke TikTok nantinya.
- c. Selanjutya di halaman pengeditan video, akan dijumpai menu yang terdiri dari<br>"Edit". "Audio". "Teks", "Stiker", "Edit", "Audio", "Teks", "Stiker", "Overlay", "Efek", "Filter", "Format", "Kanvas", dan "Adjust"
- d. Setiap nama mewakili fungsi dari fitur CapCut tersebut. apabila peserta ingin menambahkan animasi pada video maka peserta dapat membuka menu "Efek"
- e. Setelah selesai mengedit video, kemudian menekan ikon tanda panah untuk mengakses menu "Ekspor" yang berada di pojok kanan atas yang ada di layar aplikasi.
- f. Setelah proses ekspor selesai, kemudian klik opsi "Simpan Video" atau bisa juga langsung dibagikan ke TikTok dengan klik opsi "Bagikan ke TikTok".

Selain cara di atas ad pula tutorial dengan menggunakan template di aplikasi CapCut, yaitu:

- a. Peserta dapat membuka aplikasi CapCut, kemudian memilih menu "Template". Setelah itu peserta akan mencari dan memilih format video dari koleksi yang tersedia di smartphone masing-masing
- b. Setelah itu peserta dapat menekan opsi "Gunakan Template" dilanjutkan denngan memasukkan video ke galeri ponsel yang hendak menggunakan format tersebut.
- c. Setelah selesai dilanjutkan dengan menekan opsi "Pratinjau" dan "Ekspor"

# Memulai mengedit video di CapCut

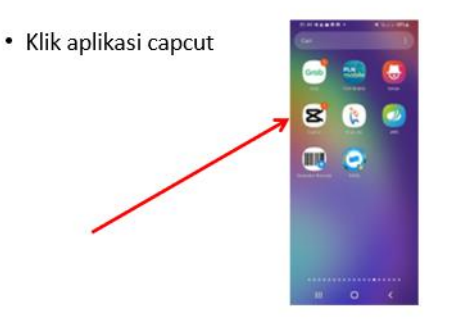

# **MENINGKATKAN KREATIVITAS DALAM BENTUK WADAH POTENSI EKONOMI MELALUI KONTEN YOUTUBE DAN TIKTOK**

Saripah, Sari & Mashita (2023)

- Klik tanda tambah untuk memulai project video
- Kemudian pilih foto dan video yang akan digunakan dalam video

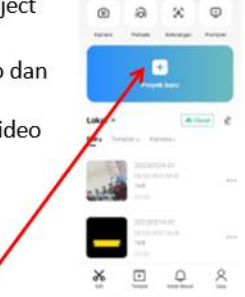

 $\alpha$ 

#### Edit sesuai kebutuhan

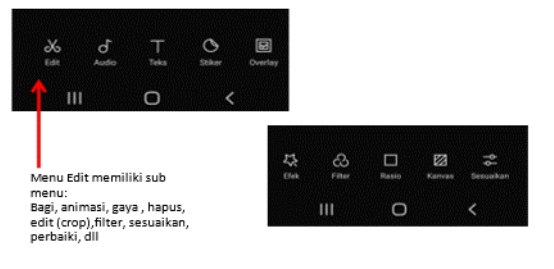

# Edit sesuai kebutuhan

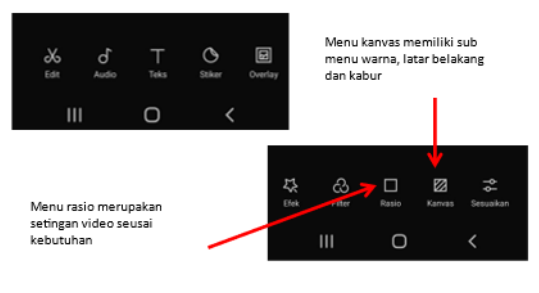

# **Gambar 4.**

Tampilan Langkah-langkah pengeditan Video *Sumber: Tim Abdimas (2023)*

#### 3. Tahap Evaluasi

Tahapan evaluasi dilakukan dengan cara melihat antusiasme peserta dalam mengikuti workshop, motivasi peserta untuk mengaplikasikan dan ikut mempraktekkan apa yang diberikan. Peserta merasa tertarik untuk membuat saluran YouTube dan TikTok guna meningkatkan potensi ekonomi yang dimilikinya dengan bahasan video yang berbeda-beda. Untuk sekolah sendiri lebih kepada bahasan video mengenai anak-anak, namun adapula orang tua wali yang tertarik untuk membuat saluran YouTube dan TikTok mengenai masakan.

Pencapaian dari pengabdian kepada masyarakat ini adalah guru, kepala sekolah dan wali murid tahu, tertarik dan mau membuat saluran YouTube dan TikTok sehingga apabila saluran YouTube dan TikToknya sudah besar maka dapat meningkatkan potensi ekonomi dan potensi diri dari peserta.

Berikut ini akan ditampilkan foto kegiatan pengabdian kepada masyarakat yang berlangsung selama 1 hari tersebut.

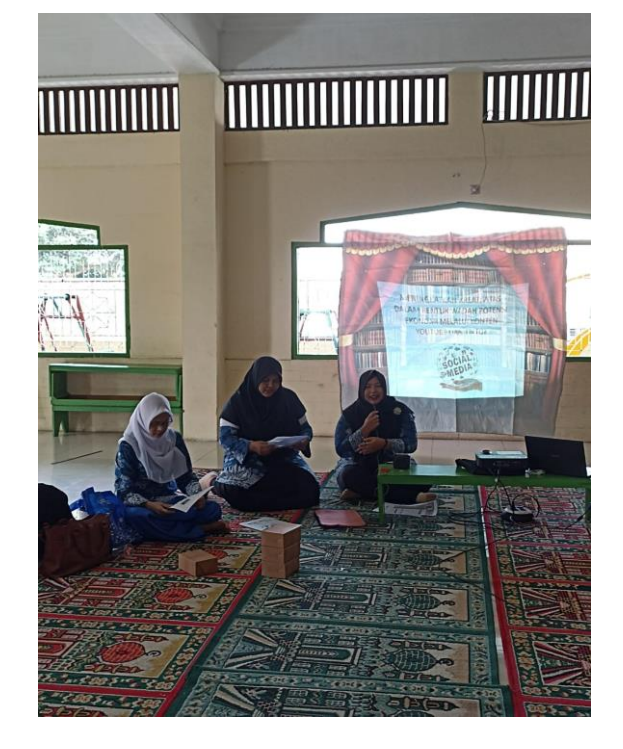

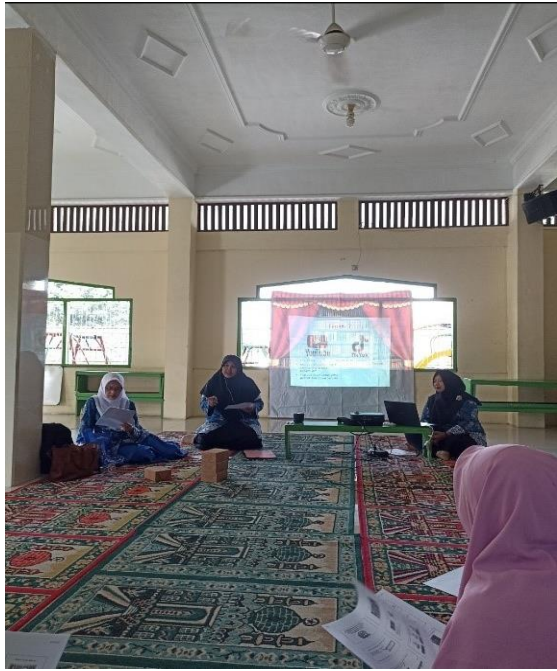

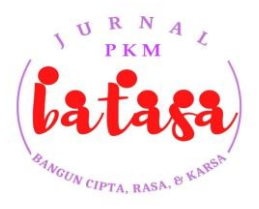

# Jurnal Pengabdian Kepada Masyarakat **Batasa : Bangun Cipta, Rasa, & Karsa**

Volume 2 Nomor 4 – Oktober 2023

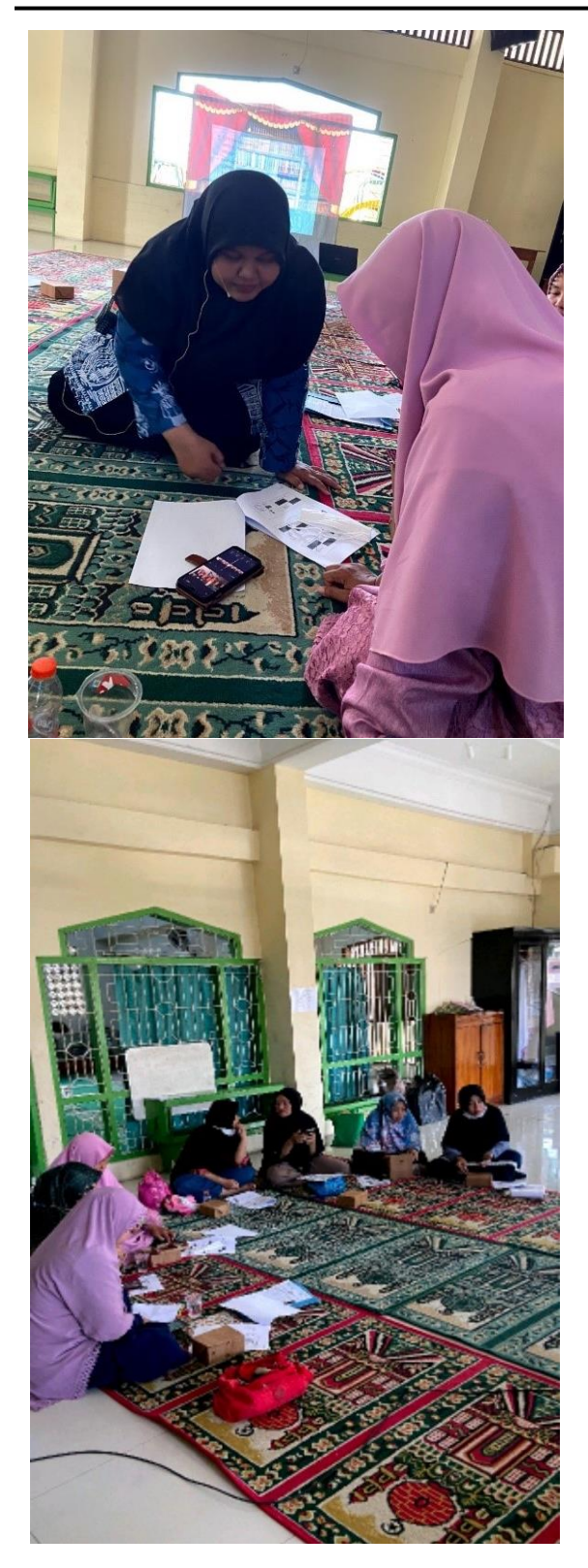

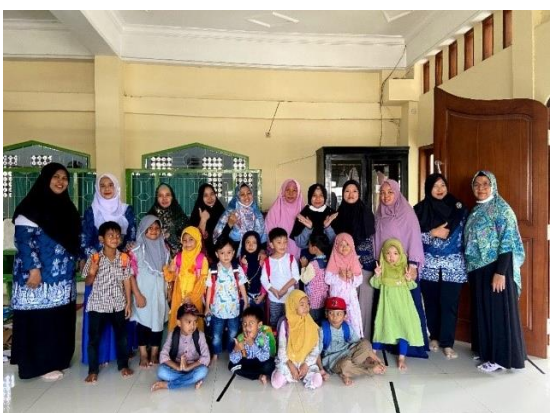

**Gambar 5.** Foto Kegiatan dan Foto Bersama *Sumber: Tim Abdimas (2023)*

# **PENUTUP**

RA Al-Hidayah merupakan salah satu lembaga pendidikan yang belum menggunakan YouTube dan TikTok untuk menambah potensi ekonominya. Oleh karena itu dengan adanya workshop ini diharapkan akan membantu memotivasi dan menumbuhkan minat dari sekolah untuk mengembangkan potensi ekonomi yang sebenarnya dimiliki oleh RA melalui saluran YouTube dan Akun Tiktoknya. Selain dari potensi ekonomi, ada pula kelebihan lainnya mengupload kenangan anak didik pada platform tersebut karena orang tua/wali peserta didik dapat memantau kondisi peserta didik selama menjalani pendidikan di RA Al Hidayah Depok Ini. Namun demikian pada saat pelaksanaan kegiatan orang tua/wali banyak yang tidak dapat hadir karena ada kesibukan lain, salah satunya karena sedang bekerja.

# **DAFTAR PUSTAKA**

- Anggraini, D., Nurmayasari, M. & Saripah, S. (2023). Penggunaan Media Sosial Tik Tok dan Pengaruhnya terhadap Motivasi Berprestasi Siswa SMK Al Khairiyah Bahari Jakarta. 7, 2239–2244.
- Bustanul, A., Padang, A., & Roza, M. M. (n.d.). PELAKSANAAN PEMBELAJARAN SAINS ANAK TAMAN KANAK-KANAK. 1.
- Hardiansyah, Z. (2022). Cara Menggunakan Aplikasi CapCut buat Edit Video Tiktok

#### **MENINGKATKAN KREATIVITAS DALAM BENTUK WADAH POTENSI EKONOMI MELALUI KONTEN YOUTUBE DAN TIKTOK**

Saripah, Sari & Mashita (2023)

dengan Mudah. Kompas.Com. https://tekno.kompas.com/read/2022/07/13/ 18150007/cara-menggunakan-aplikasicapcut-buat-edit-video-tiktok-denganmudah

- Hp3342. (2018). DASAR HUKUM WAJIB BELAJAR 12 TAHUN. Wordpress. https://hp3342.wordpress.com/2018/05/26/d asar-hukum-wajib-belajar-12-tahun/
- Sari, M. N., Waskito, A., & Saripah, S. (2022). Analysis of the Economic Potential of Porang Plants and Porang Content Creator Through the YouTube Platform. Sosio E-Kons, 14(1), 64. https://doi.org/10.30998/sosioekons.v14i1.1 2033
- Undang-Undang No 20 Tahun 2003, Sistem Pendidikan Nasional, Retrieved Februari 12,

2023, from

https://pmpk.kemdikbud.go.id/assets/docs/ UU\_2003\_No\_20\_-

\_Sistem\_Pendidikan\_Nasional.pdf

- Youtube. (n.d.). No Title. Retrieved November 10, 2021, from https://creatoracademy. youtube.com/page/lesson/cards#strategieszippy-link-2
- Yulius, Y., & Sartika, D. (2022). Pelatihan Membuat Video Ajar Malalui Aplikasi Capcut Dan Az Screen Sebagai Media Pembelajaran Di SMP 30 Palembang Training on Making Teaching Videos through Capcut and Az Screen Applications as Learning Media at SMP 30 Palembang. 7(2), 9–13